## Integrating CUSTOM FIELDS From Salesforce with CUSTOM FIELD IN QuickBooks Online

**Issue**: Mapping Custom field of Salesforce to Custom field of QuickBooks.

**Root Cause**: Requirement - mapping Quickbooks online custom field.

## **Solution**:

Let us take an example of custom field **SalesRep\_\_c** on Opportunity in Salesforce.

We have to map this field to **SalesRep** custom field in QuickBooks online. This is created in sales section as shown in the following screen shot:

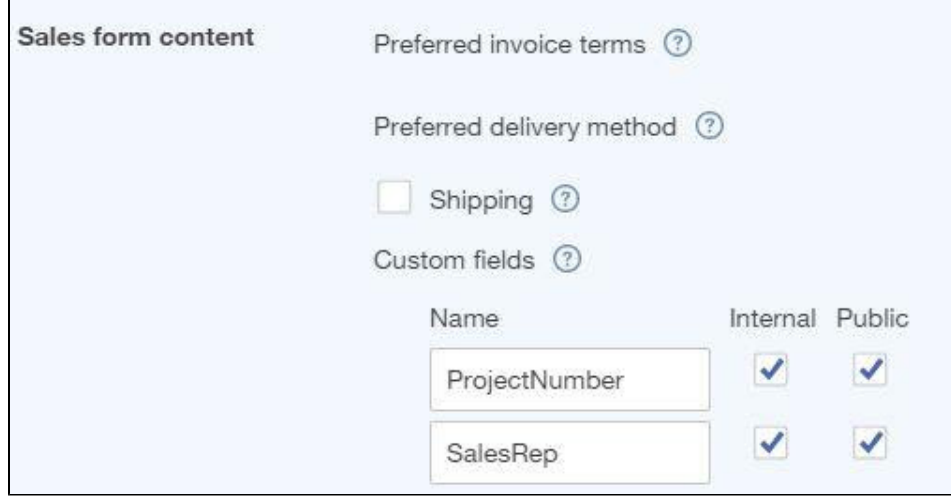

To map this field, choose any one of the fields that is not used for mapping any values. Then, type custom field name (SalesRep) in the target area i.e between <Name> </Name> tags (QuickBook Online) and add the following query in the source field.

**{**

## **ADDXML("<CustomField><DefinitionId>2</DefinitionId><Name>SalesRep</Name><Type>StringType</Type><StringValue>"+VALUE("S alesRep\_\_c")+"</StringValue></CustomField>");**

**return "";**

**}**

Where <DefinitionId>2</DefinitionId> :Position of custom field in QuickBook online.

<Name>**SalesRep**</Name>: The custom field name in QuickBook online.

<StringValue>"+VALUE("**SalesRep\_\_c**")+"</StringValue>: The custom field in Salesforce.

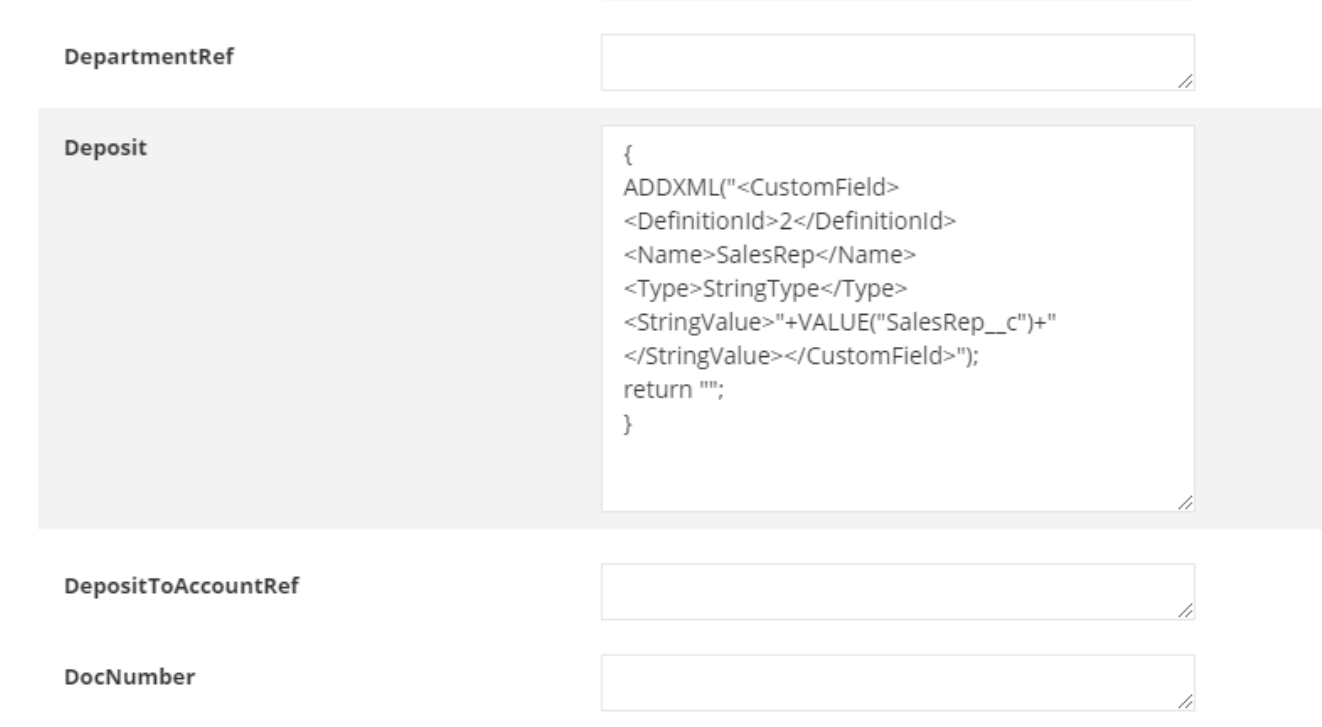